Kaip pakeisti **FORD TRANSIT komercinis (E\_ \_)** variklio alyvos ir alyvos filtra - keitimo instrukcija

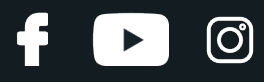

## **PANAŠI VAIZDO PAMOKA**

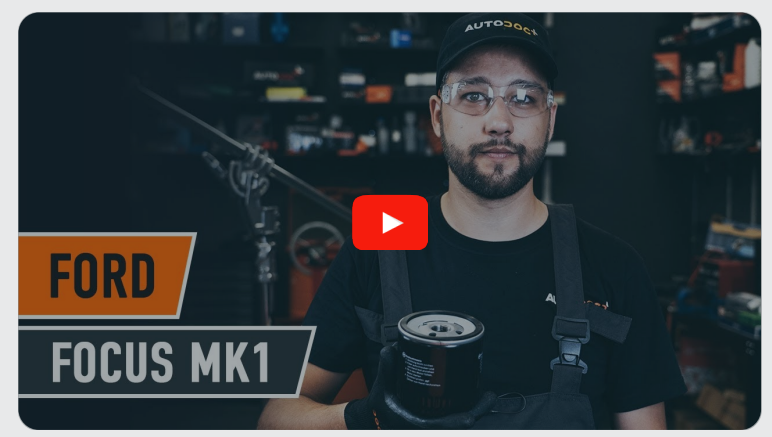

Šiame vaizdo įraše rodoma panašios autodalies keitimo procedūra kitoje transporto priemonėje.

## **Svarbu!**

Ši keitimo veiksmų seka gali būti naudojama: FORD TRANSIT komercinis (E\_ \_) 2.5 DI, FORD TRANSIT komercinis (E\_ \_) 2.5 TD

Veiksmų seka gali šiek tiek skirtis, priklausomai nuo automobilio konstrukcijos ypatumų.

Ši pamoka gali būti naudojama atliekant panašios autodalies keitimą automobilyje: FORD FOCUS (DAW, DBW) 1.8 TDCi

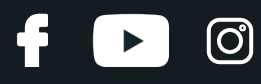

## KEITIMAS: ALYVOS IR FILTRU – FORD TRANSIT KOMERCINIS (E\_ \_). REIKIAMI ĮRANKIAI:

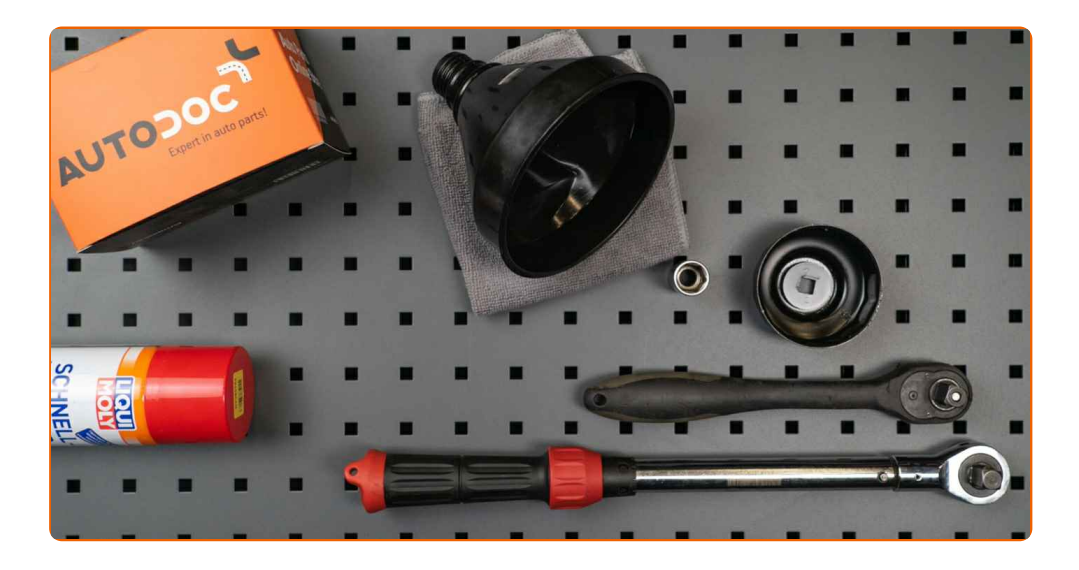

- Vielinis šepetys
- Universalus purškiamasis skystis valymui
- Dinamometrinis raktas
- Torcinė galvutė nr. 13
- Galvutė alyvos filtrui 65-14F
- Reketinis raktas
- Talpa alyvos surinkimui
- Piltuvėlis
- Automobilio sparnų uždangalas

**Įsigyti į[rankius](https://www.autodoc.lt/irankiai/?utm_source=club.autodoc.lt&utm_medium=referral&utm_campaign=buy_tools_pdf&utm_term=lt)**

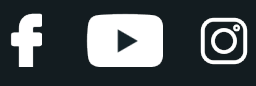

## Keitimas: alyvos ir filtru – FORD TRANSIT komercinis (E\_ \_). AUTODOC rekomenduoja:

- Alyvos filtrą keiskite kiekvieną kartą, kai keičiate variklio alyvą.
- Užsidėkite pirštines, kad išvengtumėte kontakto su karštu skysčiu.
- Atkreipkite dėmesį: visi darbai automobilyje FORD TRANSIT komercinis (E\_ \_) turi būti atliekami su užgesintu varikliu.

## **KEITIMĄ ATLIKITE TOKIA EILĖS TVARKA:**

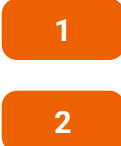

Atidarykite variklio dangtį.

**2** Naudokite apsaugin<sup>į</sup> <sup>d</sup>ėklą, kad nepažeistumėte automobilio dažų ir plastiko.

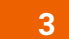

Atsukite alyvos įpylimo angos dangtelį.

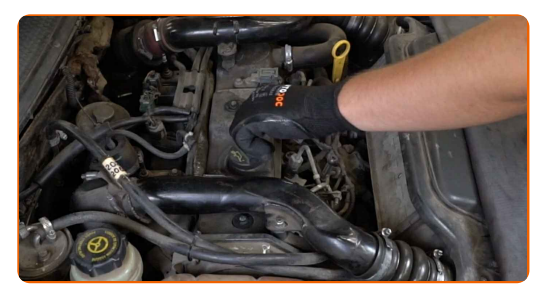

**4**

Pakelkite automobilį keltuvu arba pasinaudokite apžiūros duobe.

## Keitimas: alyvos ir filtru – FORD TRANSIT komercinis (E\_ \_). Patarimas iš AUTODOC:

Automobilis turi būti horizontalioje padėtyje, o jeigu jis stovi pakrypęs, alyvos išėjimo kaištis turi būti žemiausiame taške.

Visus darbus atlikite su užgesintu varikliu.

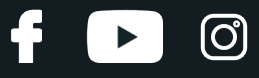

**5**

Padėkite ne mažiau kaip 5 litrų talpą po nupylimo anga.

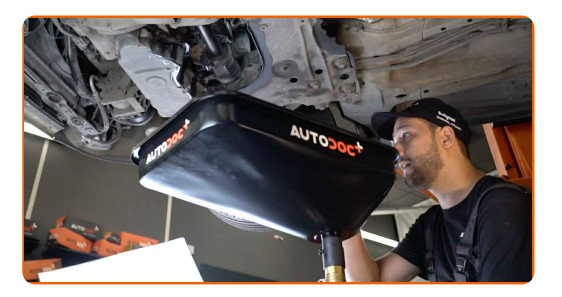

**6** Nuvalykite karterio nupylimo angos zoną. Naudokite vielinį šepetį. Naudokite universalų valymo skystį.

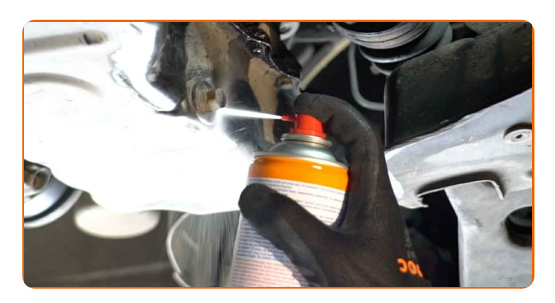

**7**

Atsukite nupylimo kamštį. Naudokite torcinę galvutę Nr. 13. Naudokite terkšlinį raktą.

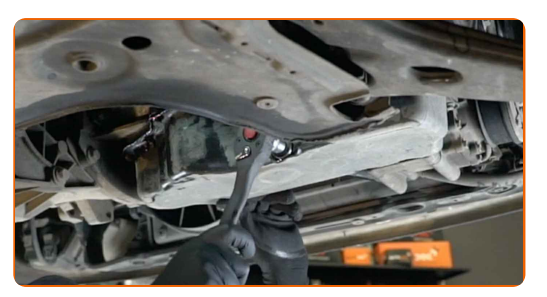

**8** Nupilkite panaudot<sup>ą</sup> alyvą.

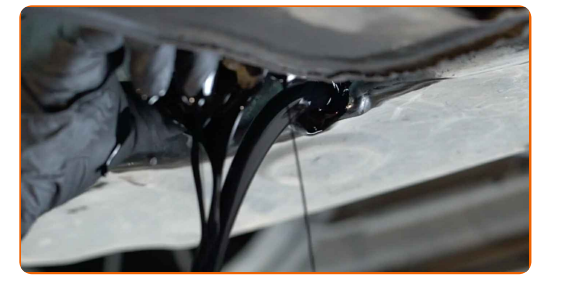

# **LAUTODOC CLUB**

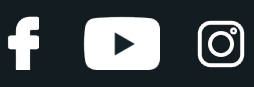

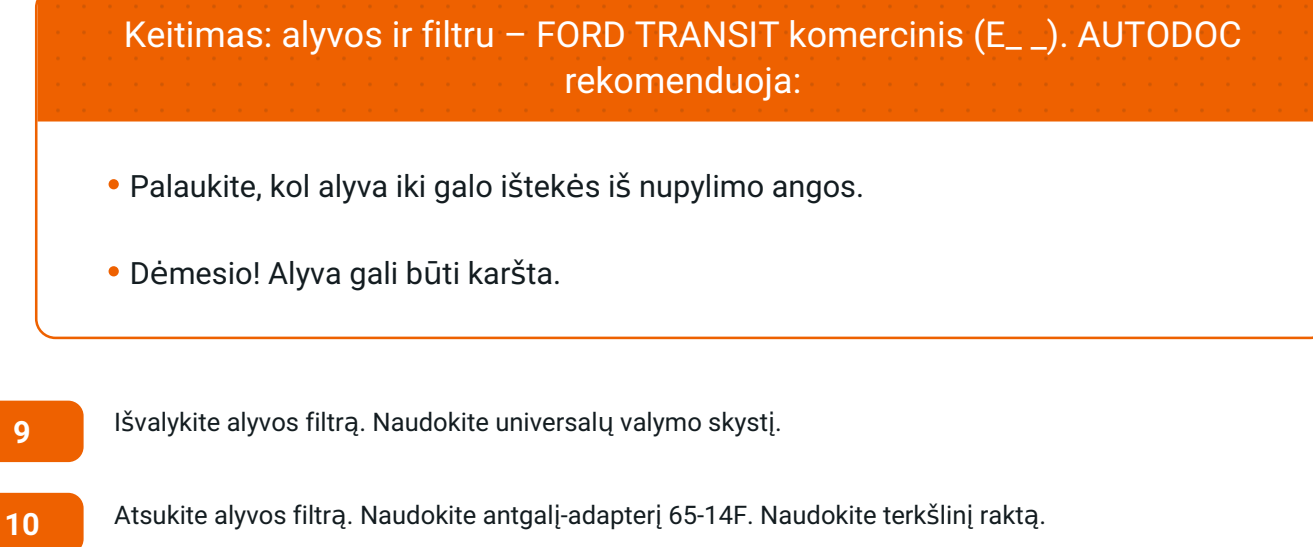

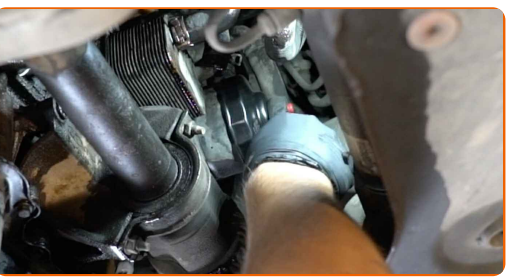

**11**

Paruoškite talpą senam alyvos filtrui. Įdėkite seną alyvos filtrą į talpą.

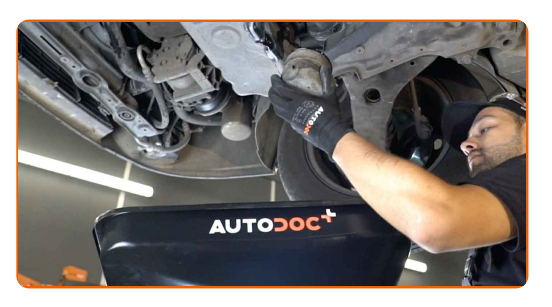

Keitimas: alyvos ir filtru – FORD TRANSIT komercinis (E\_ \_). AUTODOC ekspertai rekomenduoja:

Padėkite talpą. Alyva pradės tekėti iš nupylimo angos iš karto, kai tik išimsite alyvos filtrą.

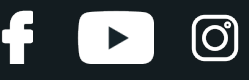

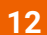

Išvalykite alyvos filtro montavimo vietą. Naudokite universalų valymo skystį.

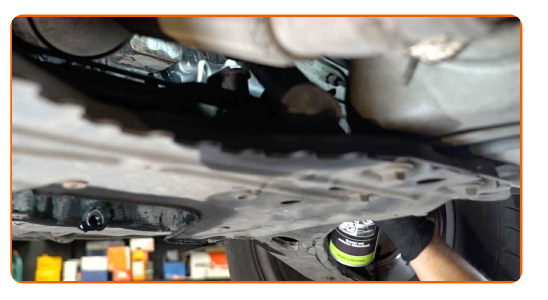

**13**

Sutepkite guminę naujo alyvos filtro tarpinę nedideliu alyvos kiekiu.

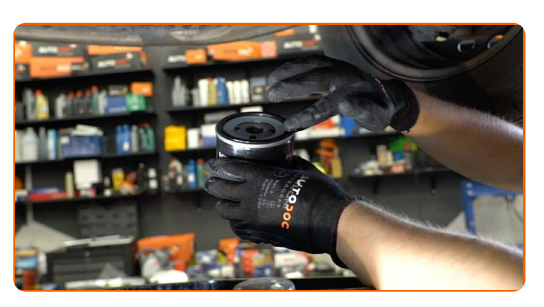

**14**

Sumontuokite naują alyvos filtrą.

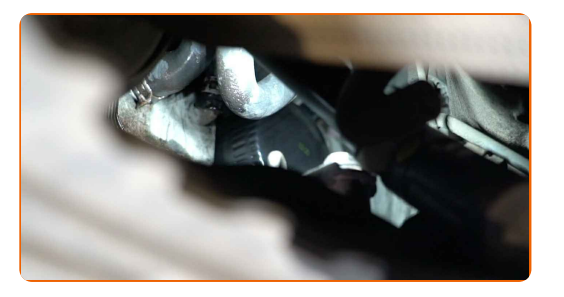

## Atkreipkite dėmesį!

Stebėkite, kad filtras būtų įrengtas teisingai. Nesupainiokite detalės pusių.

**15**

Priveržkite alyvos filtrą. Nepamirškite laikytis rekomenduojamo priveržimo momento. Naudokite antgalį-adapterį 65-14F. Naudokite dinamometrinį raktą. Priveržimo jėga 20 Nm.

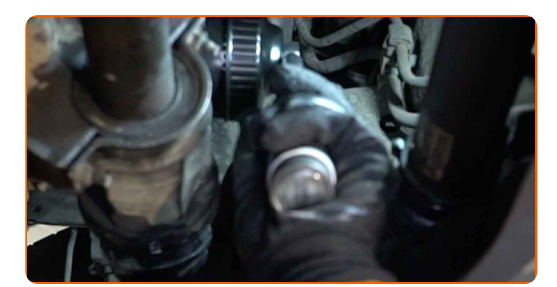

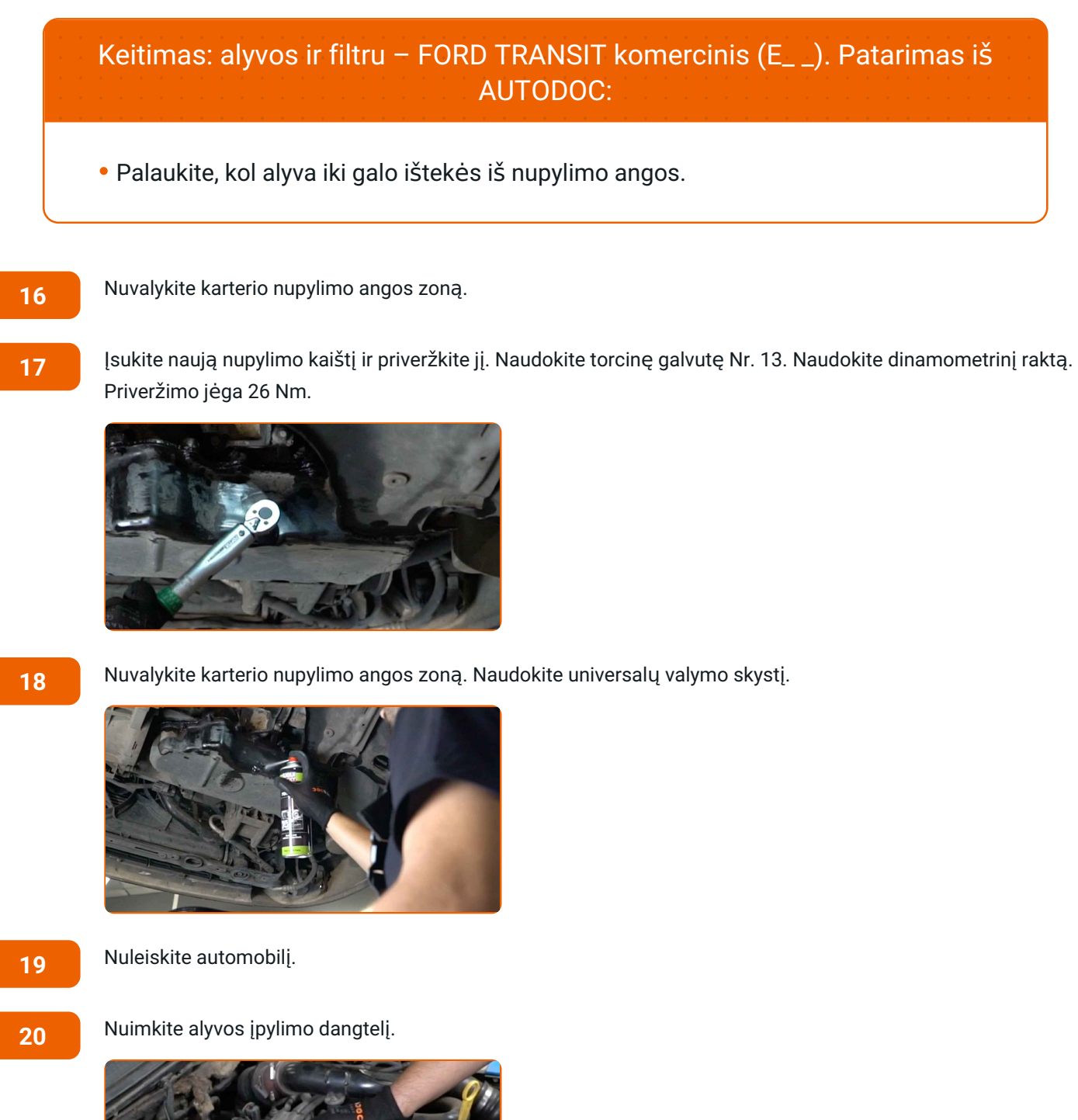

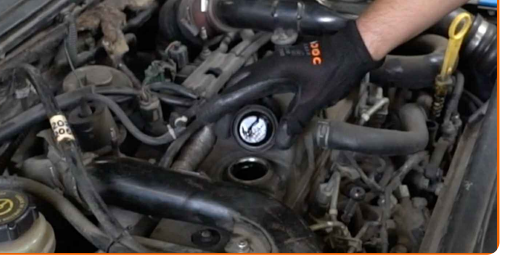

lପ

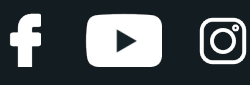

**21**

Įdėkite piltuvėlį.

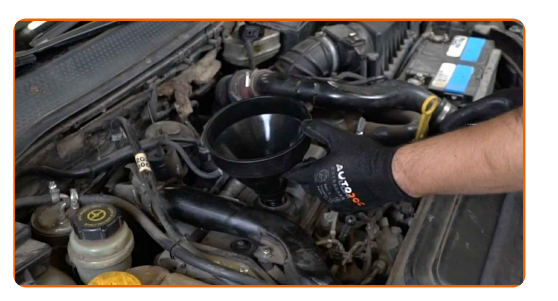

**22**

Įpilkite į variklį naujos alyvos tiek, kiek rekomenduoja automobilio gamintojas.

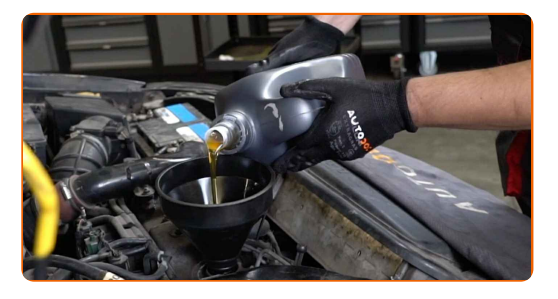

## Keitimas: alyvos ir filtru – FORD TRANSIT komercinis (E\_ \_). Profesionalai rekomenduoja:

Naudokite alyvą, kurią rekomenduoja gamintojas.

**23**

Patikrinkite alyvos lygį matuokliu. Pripilkite daugiau alyvos, jeigu reikia.

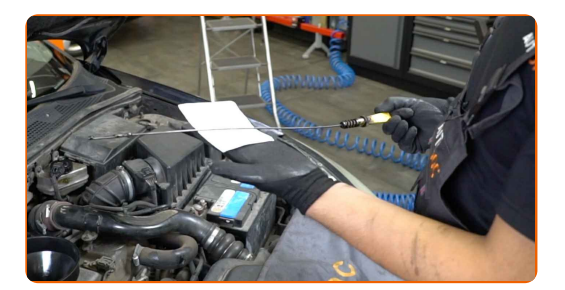

## Atkreipkite dėmesį!

Alyvos lygis turi būti tarp žymių Min ir Max.

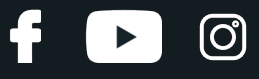

**24**

Uždėkite alyvos įpylimo angos dangtelį.

**25**

Užsukite alyvos įpylimo angos dangtelį.

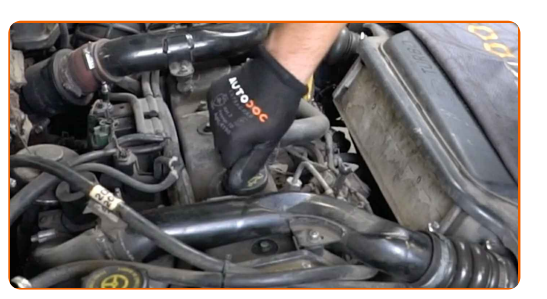

**26**

Kelioms minutėms paleiskite variklį.

**27**

Kai užges alyvos slėgio indikatorius, užgesinkite variklį.

**28** Naudodami alyvos lygio matuoklį, patikrinkite alyvos lyg<sup>į</sup> <sup>5</sup> minutė<sup>s</sup> po variklio darbo nutraukimo. Esant būtinumui, pripilkite trūkstamą kiekį alyvos.

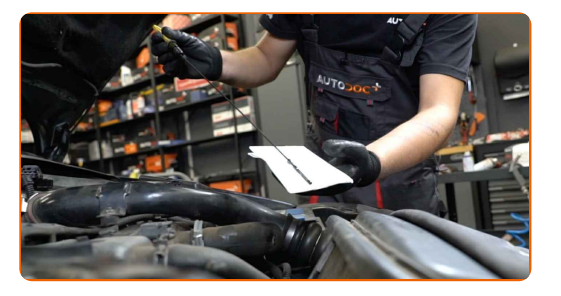

#### Atkreipkite dėmesį!

- Alyvos lygis turi būti tarp žymių Min ir Max.
- Patikrinkite, ar alyvos įpylimo angos dangtelis tvirtai uždarytas.
- Patikrinkite tepalo nupylimo kamščio ir alyvos filtro tarpinės sandarumą. Jeigu reikia, atsargiai juos priveržkite.

**29** Nuimkite apsaugin<sup>į</sup> <sup>d</sup>ėklą.

**30**

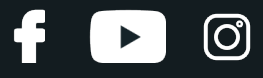

Uždarykite variklio dangtį.

#### Keitimas: alyvos ir filtru – FORD TRANSIT komercinis (E\_ \_). Patarimas:

- Atkreipkite dėmesį, kad alyvos slėgio indikatorius, kuris nurodo slėgio nebuvimą sutepimo sistemoje, gali degti ilgiau negu įprastai. Po kelių sekundžių alyva užpildys kanalus ir lemputė užges.
- Kad apsaugotumėte aplinką nuo taršos, būtinai išmeskite panaudotus filtrus specialiuose surinkimo punktuose.

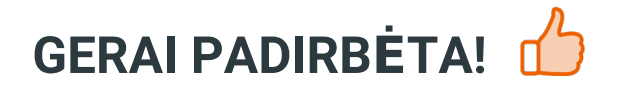

**ŽIŪRĖTI [DAUGIAU](https://club.autodoc.lt/manuals/ford/transit/transit-box-e?utm_source=club.autodoc.lt&utm_medium=referral&utm_campaign=vote_PDF&utm_term=lt) PAMOKŲ**

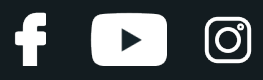

## **AUTODOC — KOKYBIŠKOS IR PRIEINAMOS AUTODALYS INTERNETU**

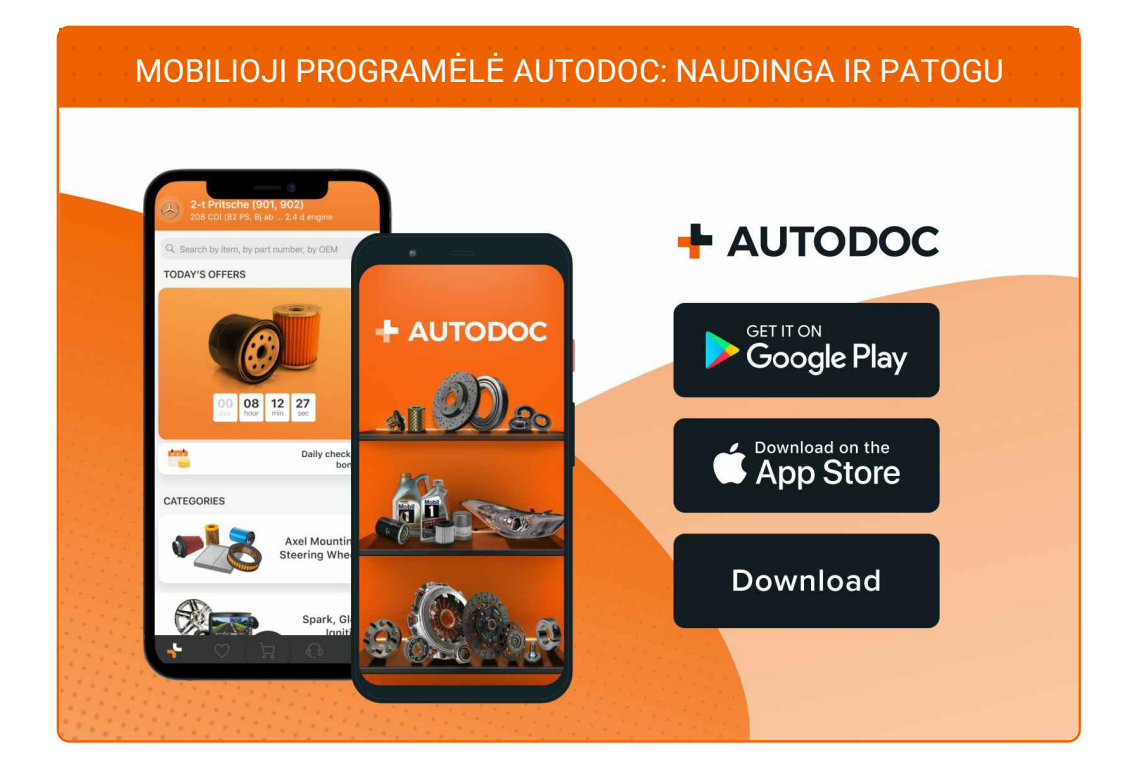

#### **PLATUS AUTODALIŲ PASIRINKIMAS JŪSŲ [AUTOMOBILIUI](https://www.autodoc.lt?utm_source=pdf)**

#### **TEPALO FILTRO: PLATUS [ASORTIMENTAS](https://www.autodoc.lt/autodalys/alyvos_filtras-10359?utm_source=pdf)**

## **PASTABA APIE ATSAKOMYBĘ:**

Dokumentuose pateikiami tik patarimai ir rekomendacijos, kurios gali būti jums naudingos atliekant remonto ir keitimo darbus. Įmonė "AUTODOC" nėra atsakinga už remonto proceso metu patirtus nuostolius, traumas ir žalą turtui dėl neteisingo pateiktos informacijos naudojimo irinterpretavimo.

"AUTODOC" nėra atsakingi už bet kokias galimas klaidas ir netikslumus šioje instrukcijoje. Pateikiama medžiaga yra skirta informaciniams tikslams ir negali pakeisti specialistų konsultacijos.

"AUTODOC" nėra atsakingi už netinkamą ir traumas galintį sukelti remontinės įrangos, įrankių ir transporto priemonių dalių naudojimą. "AUTODOC" primygtinai rekomenduoja būti atsargiems ir laikytis saugumo taisyklų atliekant bet kokius remonto ar keitimo darbus. Atsiminkite: žemos kokybės transporto priemonių dalių naudojimas negarantuoja reikiamo saugumo lygio kelyje.

© Copyright 2022 – visas turinys, ypač tekstai, nuotraukos ir grafika, yra apsaugoti autorinių teisių. Visos teisės, įskaitant kopijavimą, redagavimą irvertimą, priklauso "AUTODOC GmbH".